## **Popping Perfect PowerPoint Presentations Workshop Question and Answer Chat 30 January 2021**

Remember that there are two layers at the top of your working page. The top layer are tabs. Just below the tabs is the Ribbon which changes depending on which tab you have highlighted. Special tabs like Picture Format and Shape Format are added in the Tab line (beside View) when the object is "activated" by clicking on it. An activated object will have dots at the corners and the centres of sides. So to have Design Ideas available as a choice, you must click on the Design Tab first. This will change the Ribbon to the Design Ribbon where Design Ideas is available at the very right of the Ribbon.

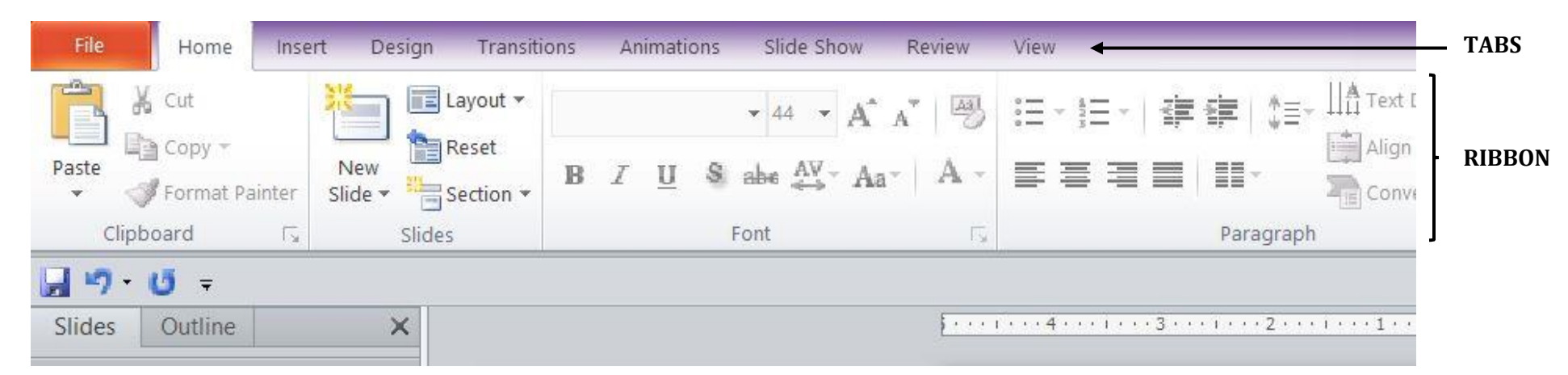

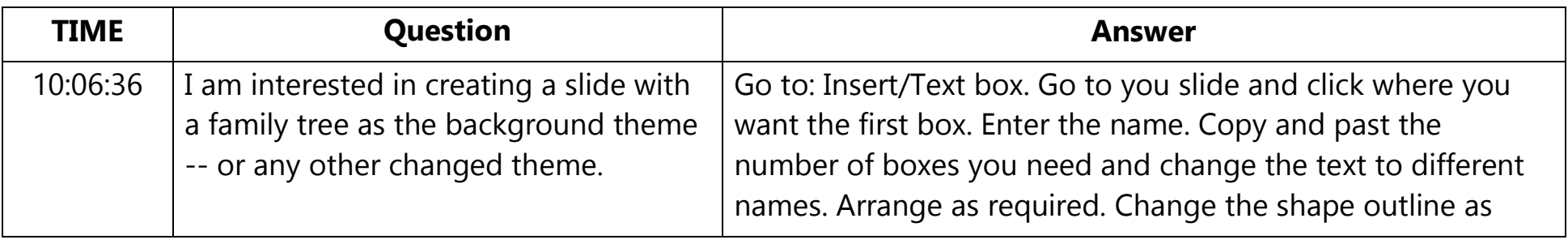

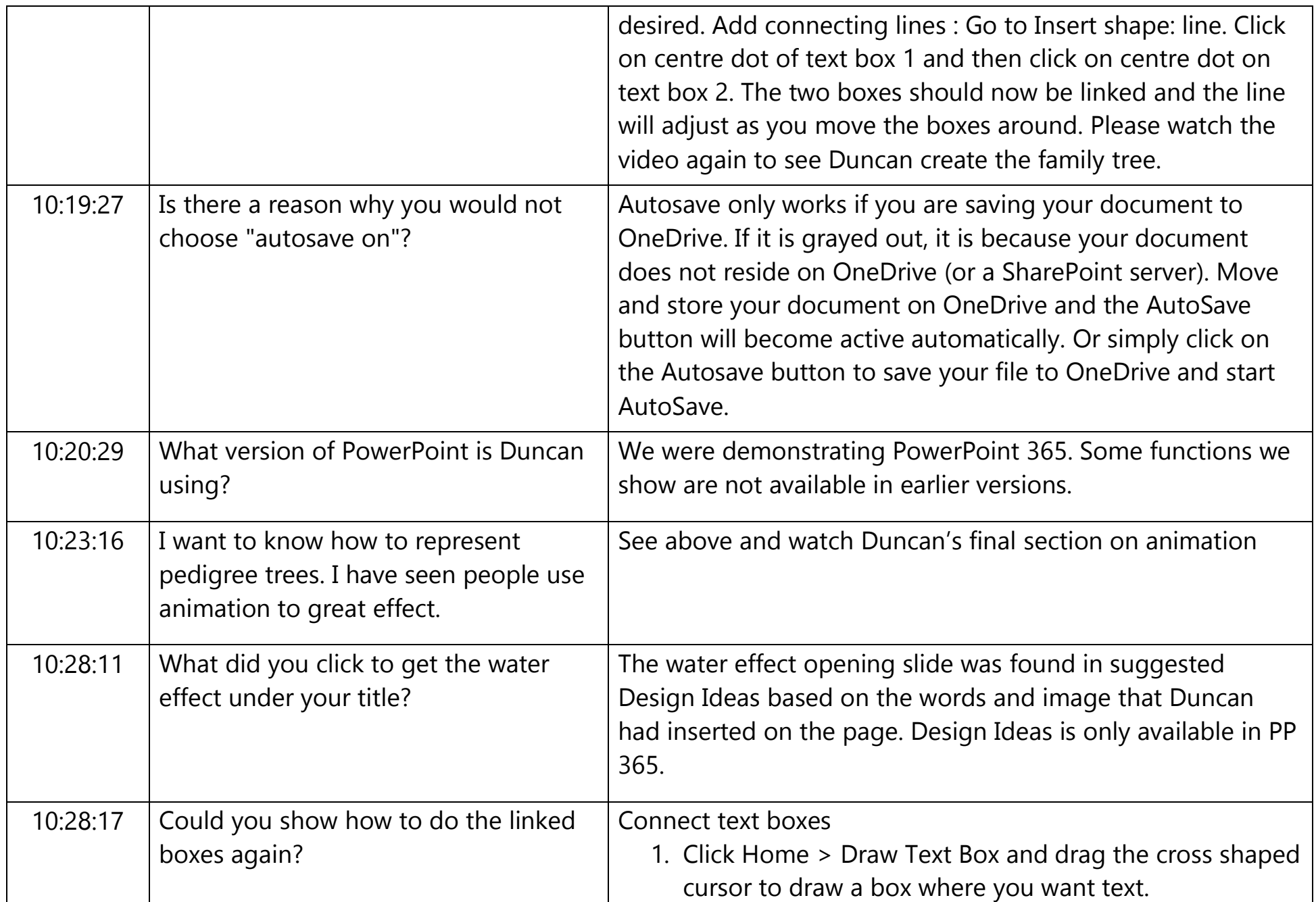

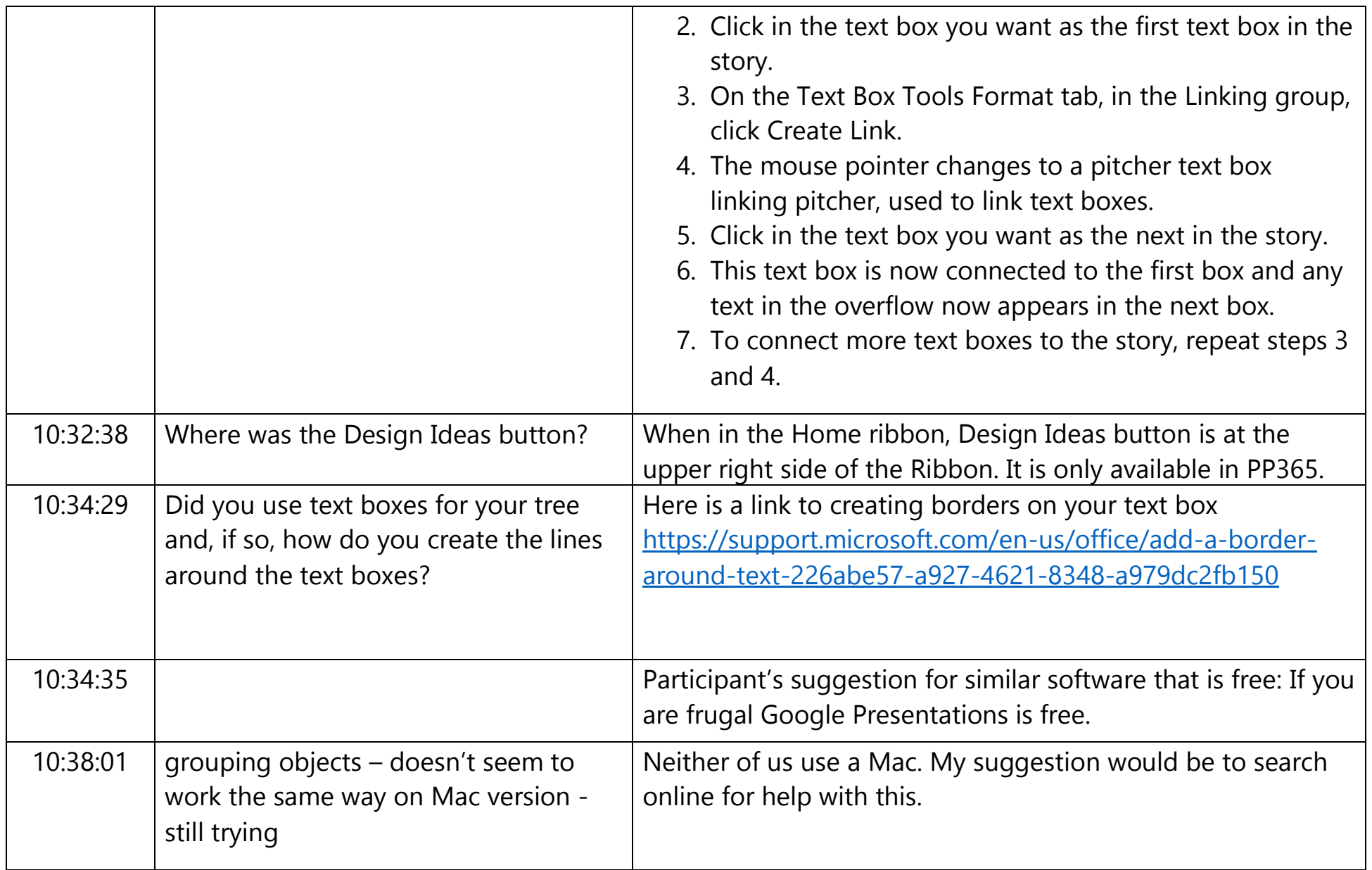

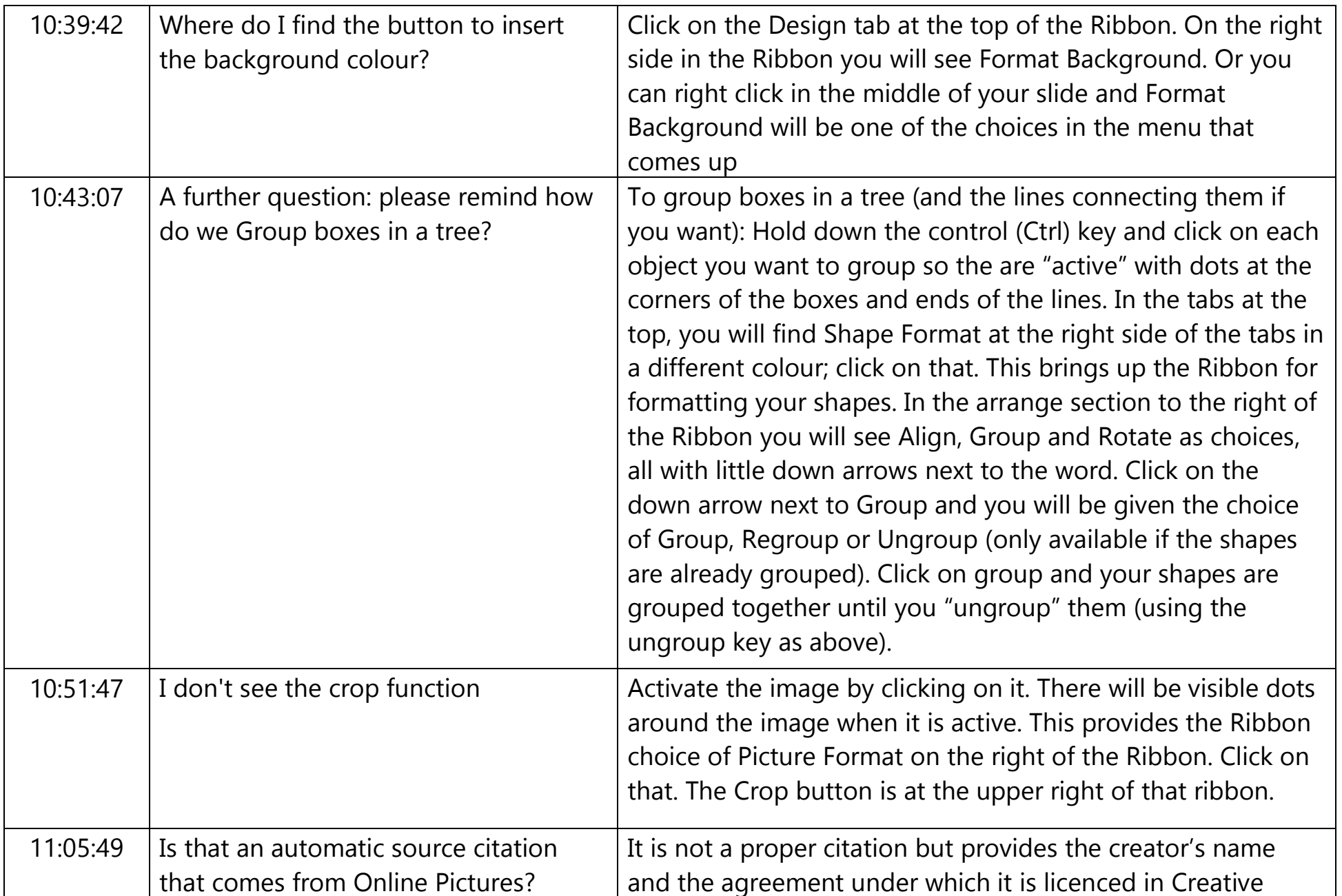

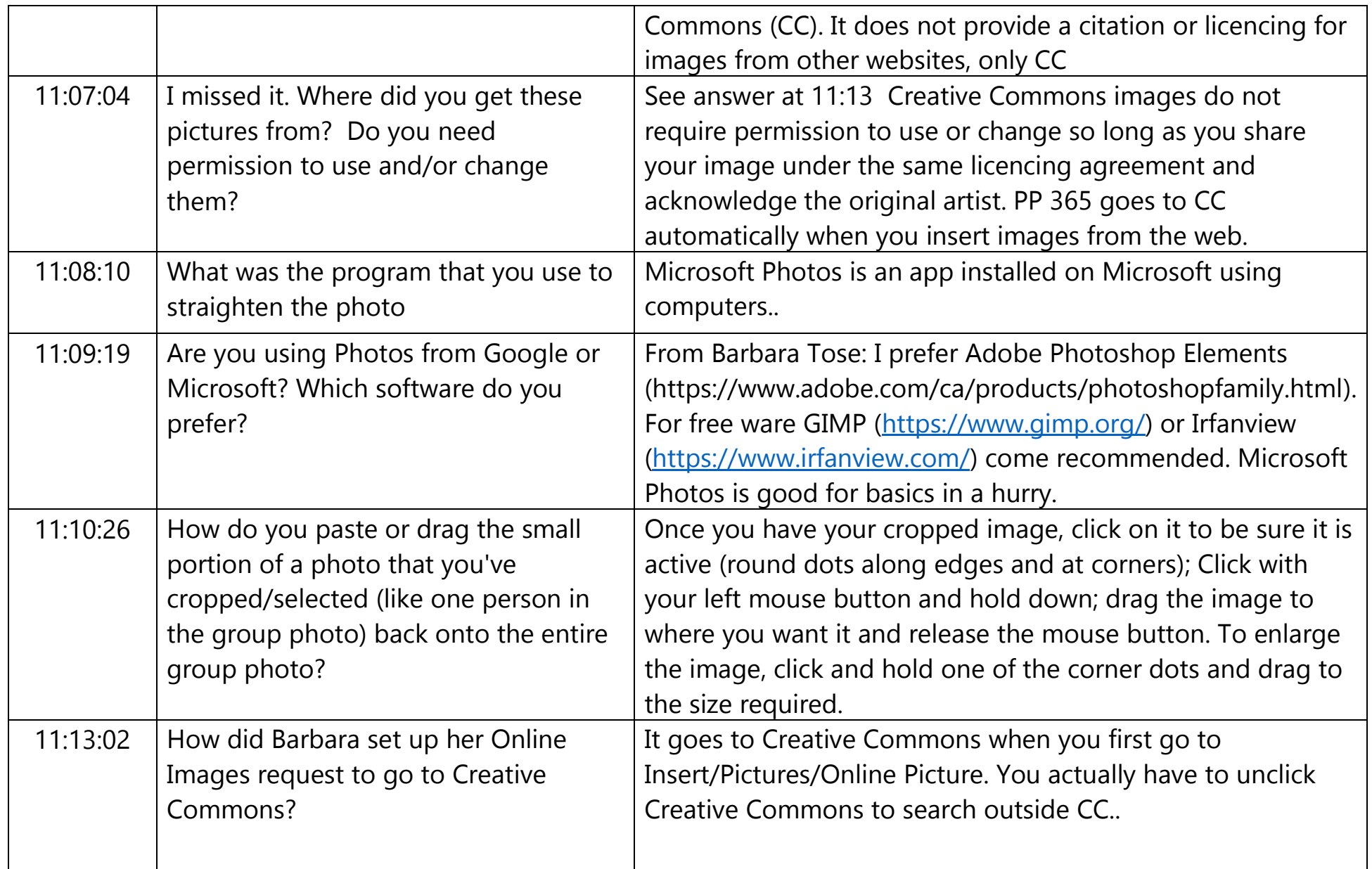

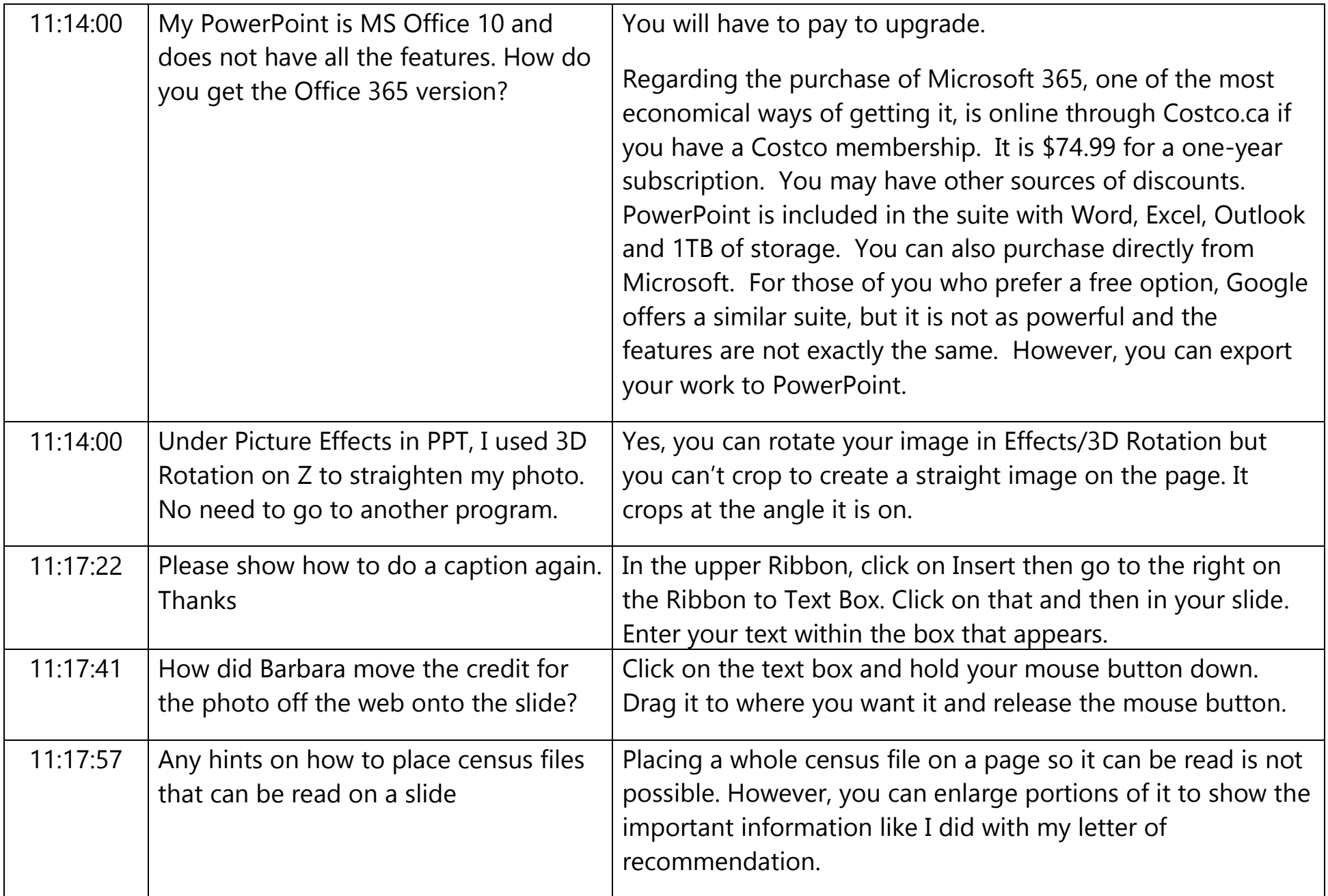

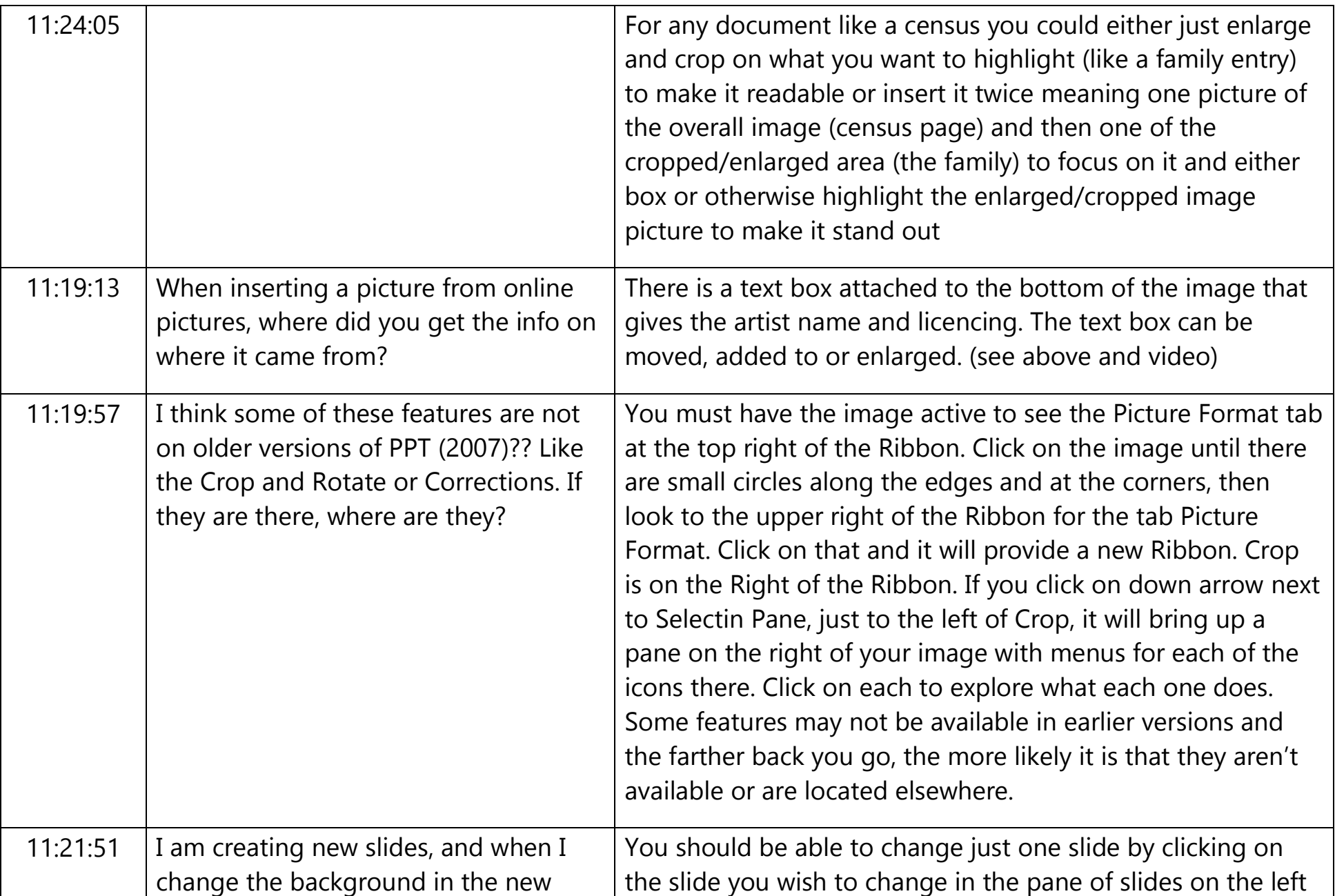

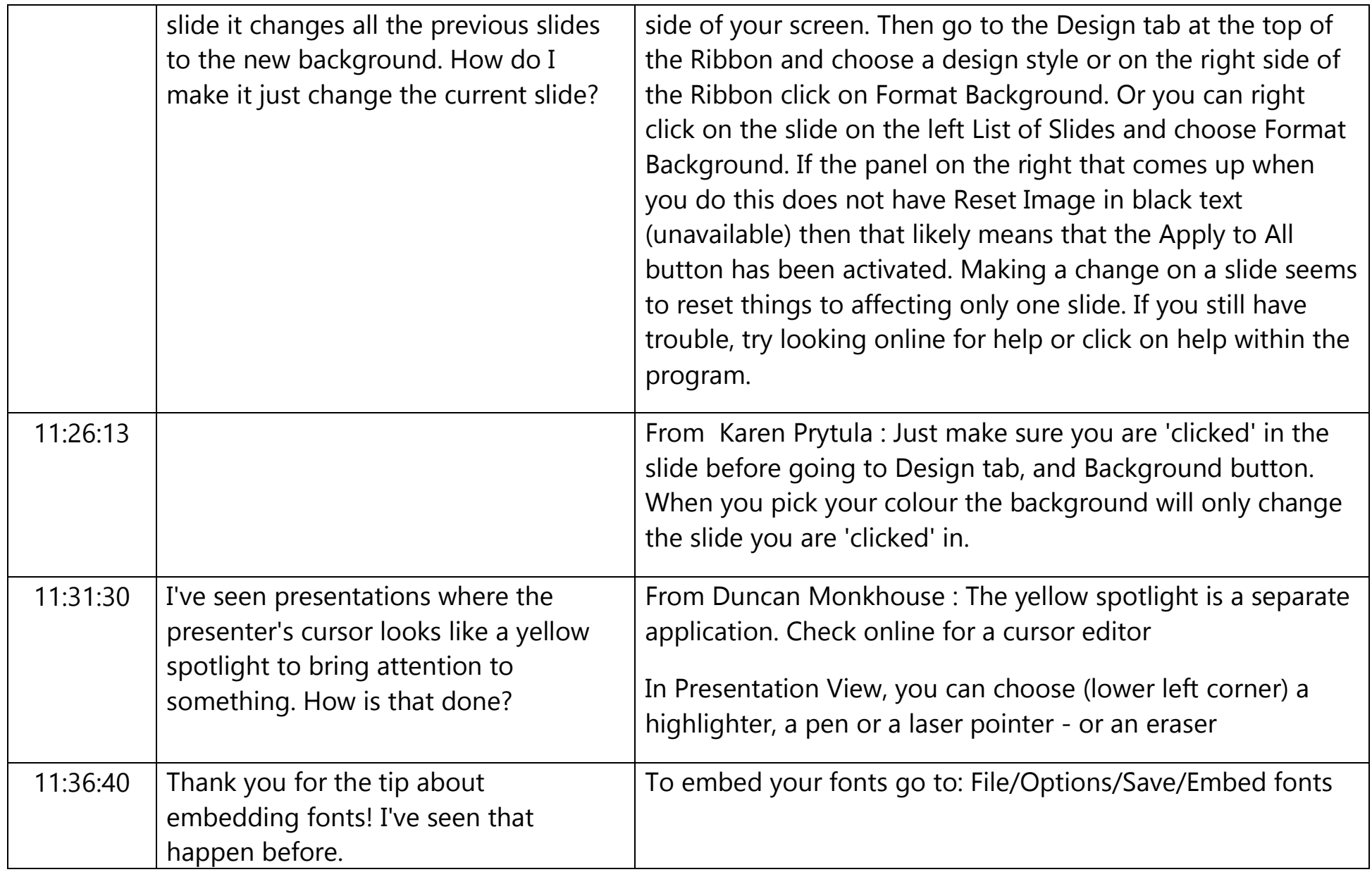

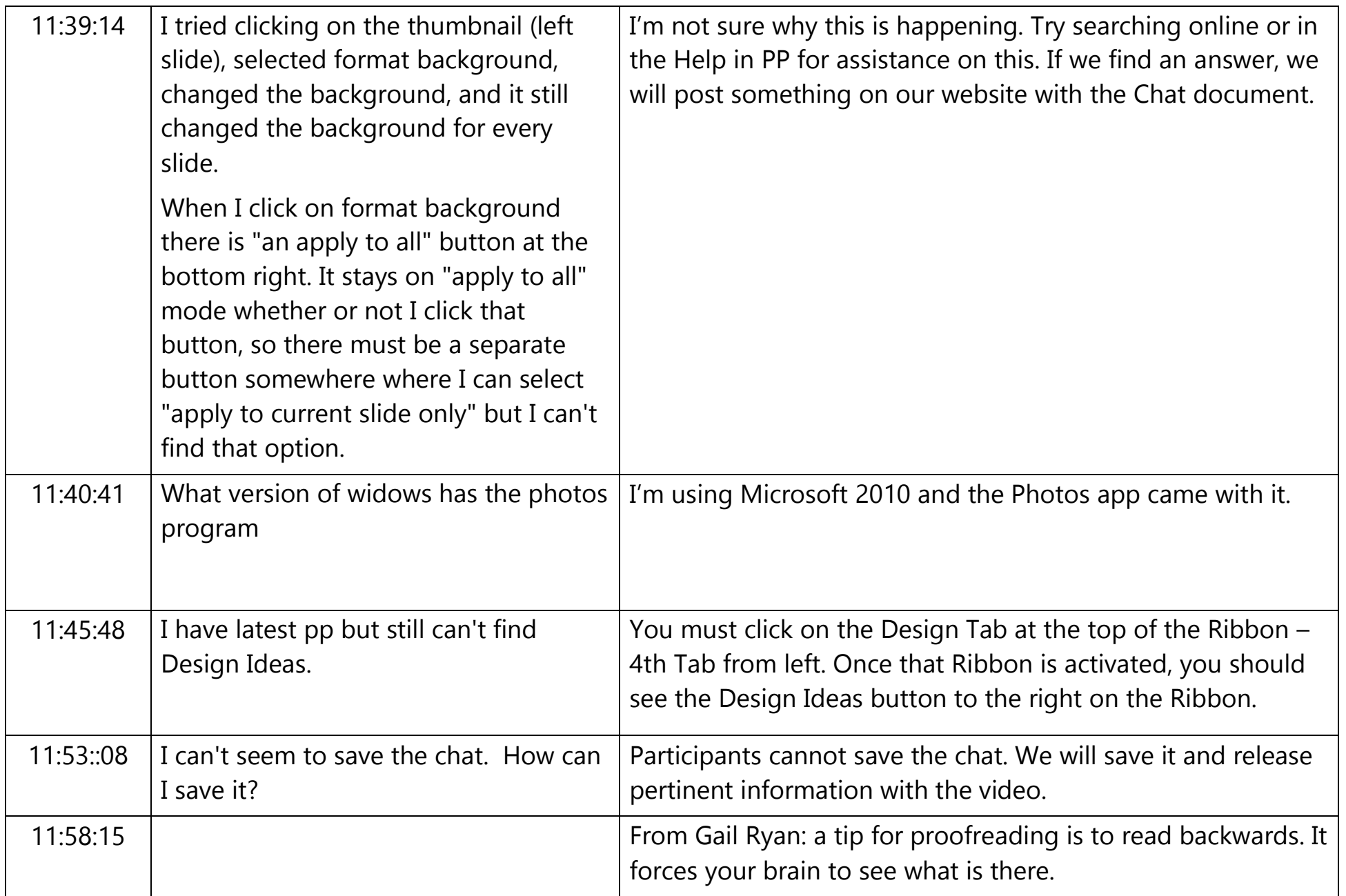

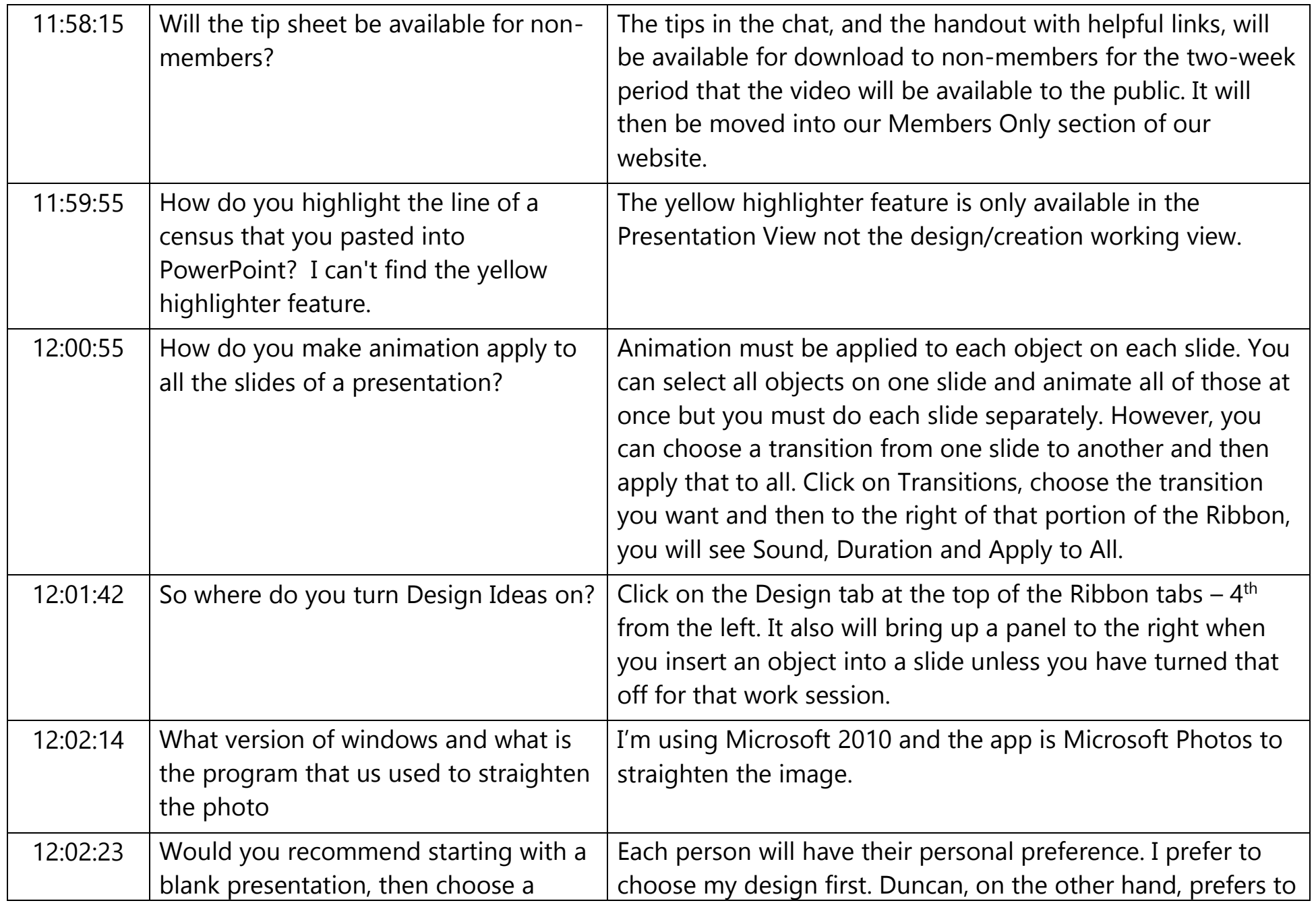

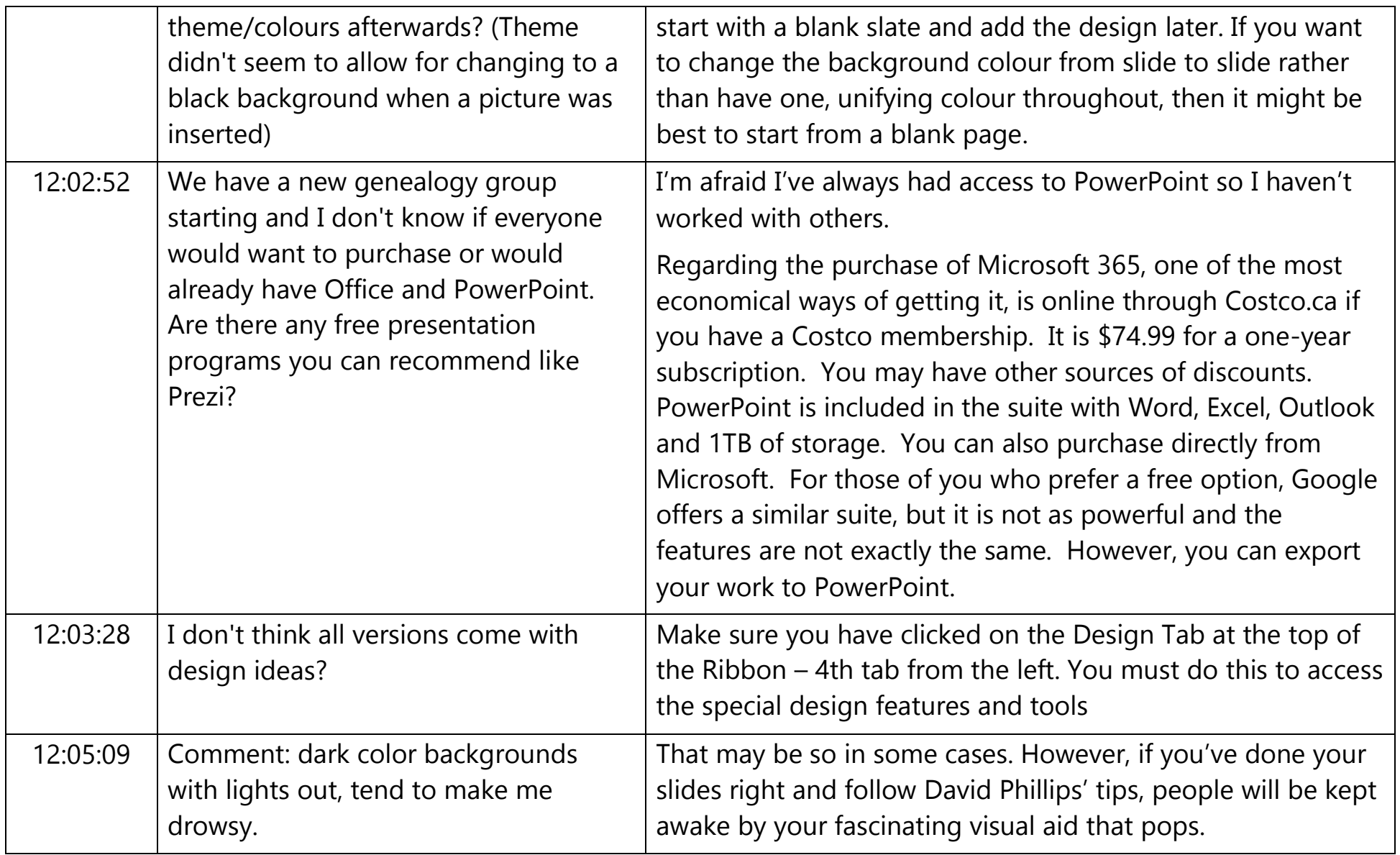

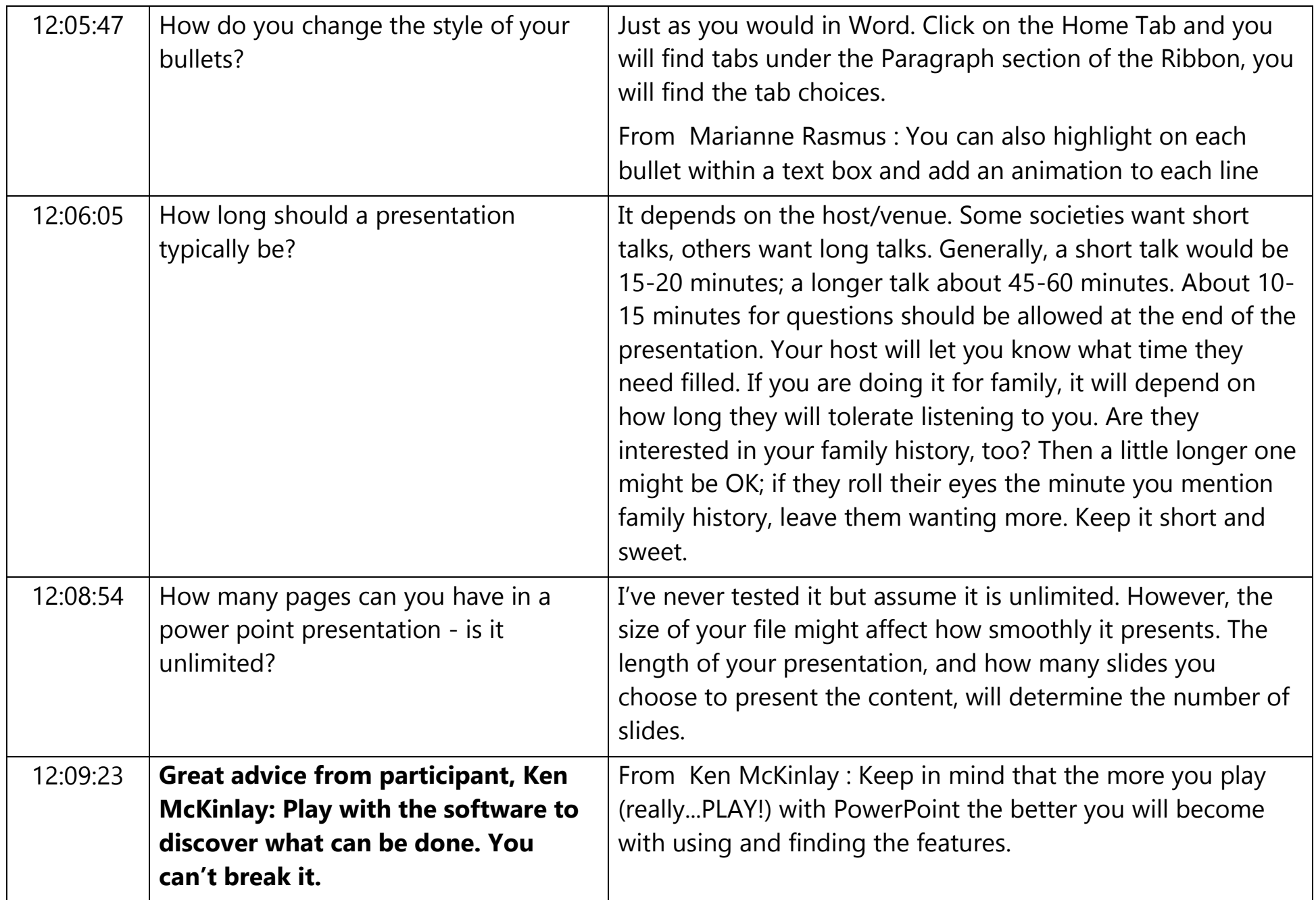

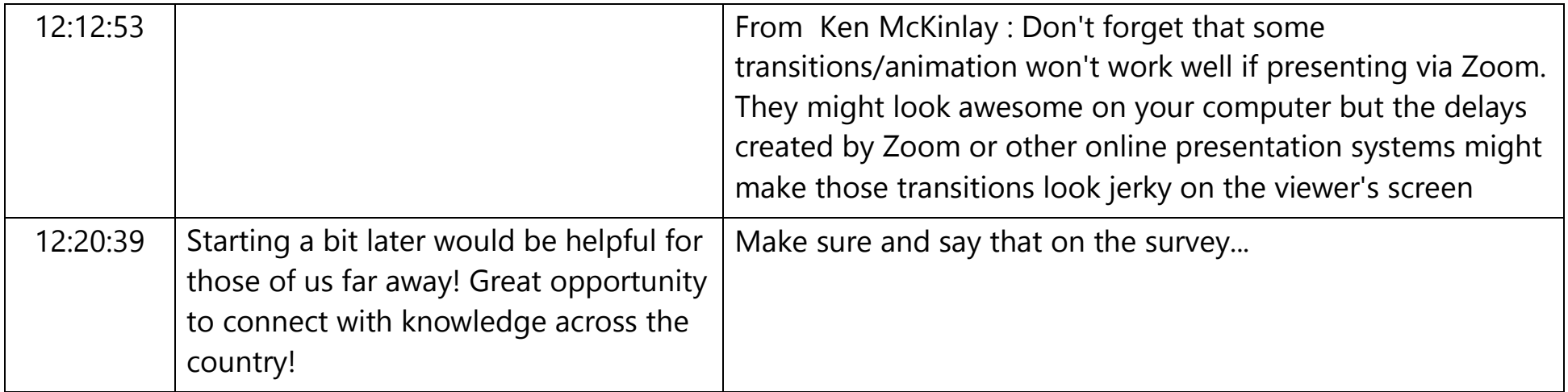